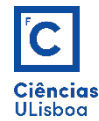

AULA PRÁTICA 1. *PRACTICAL CLASS 1* 

## 1. LEITURA, VISUALIZAÇÃO E GRAVAÇÃO DE IMAGENS. *READ, VISUALIZE AND WRITE IMAGES.*

1.1 Ler a imagem lena.tif. *Read image lena.tif.* 

```
from imageio import imread, imwrite<br>Img = imread('lena.tif')
```
1.2 Número de componentes, tipo e dimensões da imagem. *Image components, type and dimensions.* 

```
dim = Img.shapetipo = Img.dtypenpix = Img.sizeIn [6]: dim, tipo, npix<br>Out[6]: ((256, 256, 3), dtype('uint8'), 196608)
```
1.3 Mostrar a imagem no ecrã. Show image on the screen.

```
import matplotlib.pyplot as plt
              ima
plt.figure
plt.imshow(Img)
```
1.4 Decompor a imagem nas suas bandas R, G e B e mostrá-las no ecrã. *Split the RGB image into its components R, G and B, and show them on the screen.* 

```
plt.figure(figsize=(12, 3))
plt.subplot(141); plt.imshow(Img)<br>plt.title('Inicial'); plt.axis('off')<br>plt.subplot(142); plt.imshow(Img[:,:,0], 'gray')
ptt.simbro(142); ptt.axis('off')<br>ptt.sitle('R'); ptt.axis('off')<br>ptt.subplot(143); plt.imshow(Img[:,:,1], 'gray')<br>ptt.subplot(144); plt.axis('off')<br>ptt.subplot(144); plt.imshow(Img[:,:,2], 'gray')<br>ptt.title('B'); plt.axis(
```
1.5 Gravar imagens. Write images.

```
Gravar imagens no disco
\frac{w}{100} imwrite(path + nome + \frac{1}{6} + ext, Img[:, :, 0])<br>imwrite(path + nome + \frac{1}{6} + ext, Img[:, :, 1])<br>imwrite(path + nome + \frac{1}{6} + ext, Img[:, :, 2])
```
## 2. MANIPULAÇÃO BÁSICA DA IMAGEM. BASIC IMAGE OPERATIONS.

2.1 Obter o valor de um certo pixel da imagem. *Obtain the value of a pixel.* 

```
val = Img[25,31,0] # pixel (25,31) da primeira banda da imagem Img
```
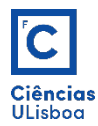

2.2 Corte da imagem: delimitar a imagem lena.tif, por forma a obter aproximadamente a imagem abaixo representada (dimensões de 15×60). *Image cut: crop the image lena.tif*, to obtain aproximatelly the image *below (dimensions of 15*´*60).*

```
Fazer crop da imagem pelas coordenadas pixel dos CSE e CID
linha_cse =colun\overline{a} \csc =\overline{\text{linha\_cid}} =
coluna_cid =cropImg = Img[linha_cse:linha_cid,coluna_cse:coluna_cid,:]<br>plt.figure(); plt.imshow(cropImg);<br>plt.title('Crop'); plt.axis('off')
```
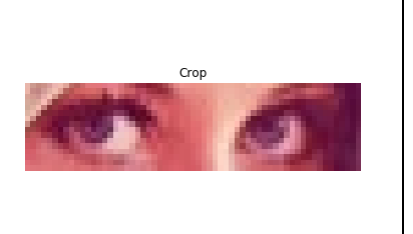

Substituir, na imagem original, os pixels da imagem anterior por um valor constante. *Replace, on the initial image, the correspondent pixels with a constant value.* 

```
Img1 = Img*1Img1[linha_cse:linha_cid,coluna_cse:coluna_cid,:] = 10<br>plt.figure(); plt.imshow(Img1)
plt.title(u'Incógnita'); plt.axis('off')
```
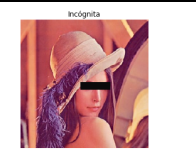

2.3 Obter e representar um certo perfil da imagem. *Obtain and plot a given image profile.* 

```
# Plot de perfis<br>import numpy as np<br>import scipy.ndimage
# Construir uma linha com "num" pontos entre os pontos de coordenadas<br># (linha, coluna): (y0,x0) e (y1,x1)<br>y0, x0 = 100, 50<br>y1, x1 = 200, 200<br>num = 100<br>hum = 100
y, x = np. linspace(y0, y1, num), np. linspace(x0, x1, num)
 # Extrair os valores dos pixels ao longo da linha
d = np.vstack((y,x))perfil = scipy.ndimage.map_coordinates(Img[:,:,0], d)
     P101# Pt.or...<br>plt.figure(figsize=(15, 3))<br>plt.subplot(121); plt.imshow(Img[:,:,0], 'gray')<br>plt.title('Inicial'); plt.axis('off')<br>plt.plot([x0, x1], [y0, y1], 'ro-')<br>plt.subplot(122); plt.plot(perfil,'ro--')<br>plt.title('Perfil'
```